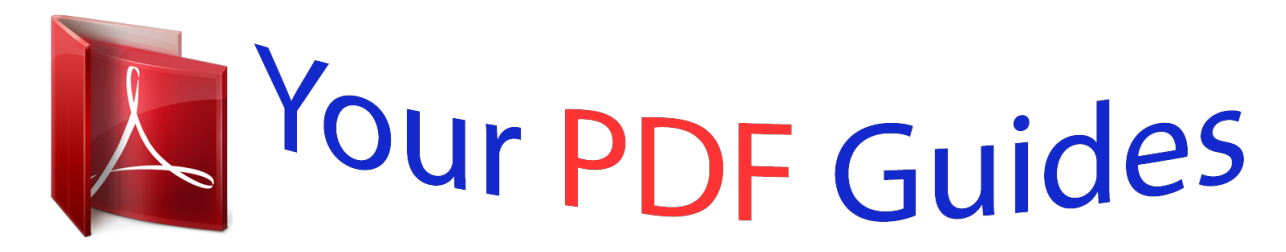

You can read the recommendations in the user guide, the technical guide or the installation guide for BUSINESS OBJECTS GENERAL LEDGER RAPID MART XI 3.2. You'll find the answers to all your questions on the BUSINESS OBJECTS GENERAL LEDGER RAPID MART XI 3.2 in the user manual (information, specifications, safety advice, size, accessories, etc.). Detailed instructions for use are in the User's Guide.

> **User manual BUSINESS OBJECTS GENERAL LEDGER RAPID MART XI 3.2 User guide BUSINESS OBJECTS GENERAL LEDGER RAPID MART XI 3.2 Operating instructions BUSINESS OBJECTS GENERAL LEDGER RAPID MART XI 3.2 Instructions for use BUSINESS OBJECTS GENERAL LEDGER RAPID MART XI 3.2 Instruction manual BUSINESS OBJECTS GENERAL LEDGER RAPID MART XI 3.2**

> > **SAP BusinessObjects General Ledger** Rapid Mart XI 3.2, version for SAP solutions - Business Guide

> > > Version 12,2.0.0

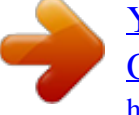

## *Manual abstract:*

*@@The information contained herein may be changed without prior notice. @@@@Business Objects and the Business Objects logo, BusinessObjects, Crystal Reports, Crystal Decisions, Web Intelligence, Xcelsius, and other Business Objects products and services mentioned herein as well as their respective logos are trademarks or registered trademarks of Business Objects S.A. in the United States and in other countries. Business Objects is an SAP company. All other product and service names mentioned are the trademarks of their respective companies. Data contained in this document serves informational purposes only. National product specifications may vary. These materials are subject to change without notice. These materials are provided by SAP AG and its affiliated companies ("SAP Group") for informational purposes only, without representation or warranty of any kind, and SAP Group shall not be liable for errors or omissions with respect to the materials. The only warranties for SAP Group products and services are those that are set forth in the express warranty statements accompanying such products and services, if any. Nothing herein should be construed as constituting an additional warranty. Contents Chapter 1 Introduction 7 What is a Rapid Mart? . . . . . . . . . . . . . . . . . . . . . . . . . . . . . . . . . . . . . . . . . 8 Rapid Marts packages accelerate Time to Value . . . . . . . . . . . . . . . . . 9 SAP BusinessObjects Rapid Marts packages architecture . . . . . . . . . 10 About this document . . . . . . . . . . . . . . . . . . . . . . . . . . . . . . . . . . . . . . . . . 12 Chapter 2 Overview 13 Overview . . . . . . . . . . . . . . . . . . . . . . . . . . . . . . . . . . . . . . . . . . . . . . . . . . 14 What you can do with this Rapid Mart . . . . . . . . . . . . . . . . . . . . . . . . . . . . 14 Supported analyses . . . . . . . . . . . . . . . . . . . . . . . . . . . . . . . . . . . . . . . . . . 19 Dimensions available to support these analyses . . . . . . . . . . . . . . . . . 22 Related Rapid Marts . . . . . . . . . . . . . . . . . . . . . . . . . . . . . . . . . . . . . . . . . 25 Fitting into the accounting process . . . . . . . . . . . . . . . . . . . . . . . . . . . . . . . 25 The Rapid Mart Schema . . . . . . . . . . . . . . . . . . . . .*

*. . . . . . . 28 Chapter 3 Rapid Mart Subject Areas 33 Overview . . . . . . . . . . . . . . . . . . . . . . . . . . . . . . . . . . . . . . . . . . . . . . . . . . 34 Financial Analysis Basics . . . . . . . . . . . . . . . . . . . . . . . . . . . . . . . . . . . . . . 34 Cost Objects . . . . . . . . . . . . . . . . . . . . . . . . . . . . . . . . . . . . . . . . . . . . 35 Financial Organization Structure . . . . . . . . . . . . . . . . . . . . . . . . . . . . . 37 Cost Elements . . . . . . . . . . . . . . . . . . . . . . . . . . . . . . . . . . . . . . . . . . . 38 Profit Centers . . . . . . . . . . . . . . . . . . . . . . . . . . . . . . . . . . . . . . . . . . . . 38 Vendors . . . . . . . . . . . . . . . . . . . . . . . . . . . . . . . . . . . . . . . . . . . . . . . . 39 Customers . . . . . . . . . . . . . . . . . . . . . . . . . . . . . . . . . . . . . . . . . . . . . . 39 Accounting Hierarchies . . . . . . . . . . . . . . . . . . . . . . . . . . . . . . . . . . . . 39 Monetary Currencies . . . . .*

*. . . . . . . . . .*

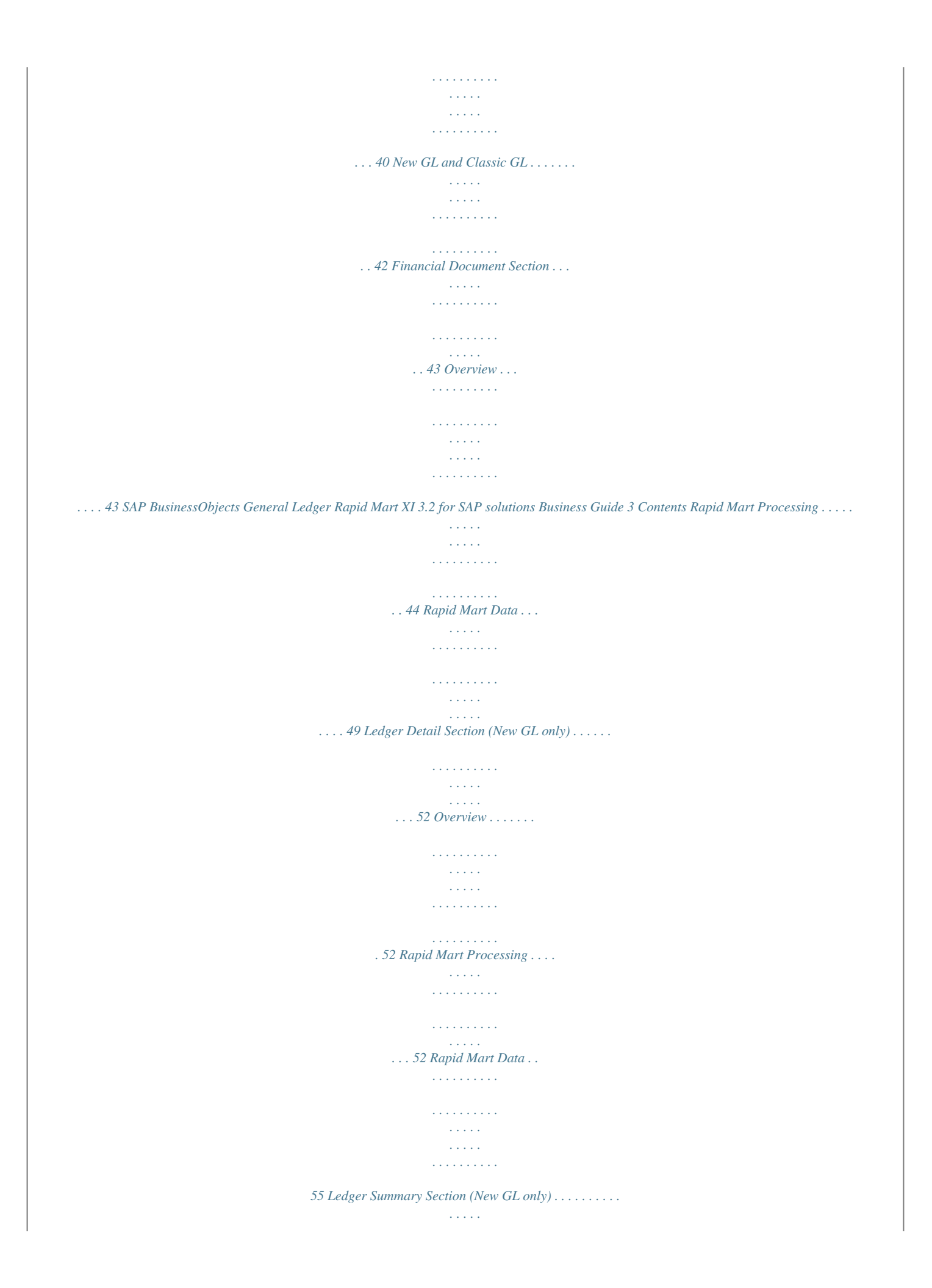

*. . . . . . . . . . . 58 Overview . . . . . . . . . . . . . . . . . . . . . . . . . . . . . . . . . . . . . . . . . . . . . . . . 58 Rapid Mart Processing . . . . . . . . . . . . . . . . . . . . . . . . . . . . . . . . . . . . . 59 Rapid Mart Data . . . . . . . . . . . . . . . . . . . . . . . . . . . . . . . . . . . . . . . . . . 64 General Ledger Plan Section . . . . . . . . . . . . . . . . . . . . . . . . . . . . . . . . . . . 67 Overview . . . . . . . . . . . . . . . . . . . . . . . . . . . . . . . . . . . . . . . . . . . . . . . . 67 Rapid Mart Processing . . . . . . . . . . . . . . . . . . . . . . . . . . . . . . . . . . . . . 67 Rapid Mart Data . . . . . . . . . . . . . . . . . . . . . . . . . . . . . . . . . . . . . . . . . . 70 General Ledger Summary Section . . . . . . . . . . . . . . . . . . . . . . . . . . . . . . . 71 Overview . . . . . . . . . . . . . . . . . . . . . . . . . . . . . . . . . . . . . . . . . . . . . . . . 71 Rapid Mart Processing . . . . . . . . . . . . . . . . . . . . . . . . . .*

*. . . . . . . . . . . 72 Rapid Mart Data . . . . . . . . . . . . . . . . . . . . . . . . . . . . . . . . . . . . . . . . . . 76 Cost of Sales Detail Section . . . . . . . . . . . . . . . . . . . . . . . . . . . . . . . . . . . . 77 Overview . . . . . . . . . . . . . . . . . . . . . . . . . . . . . . . . . . . . . . . . . . . . . . . . 77 Rapid Mart Processing . . . . . . . . . . . . . . . . . . . . . . . . . . . . . . . . . . . . . 78 Rapid Mart Data . . . . . . . . . . . . . . . . . . . . . . . . . . . . . . . . . . . . . . . . . . 81 Cost of Sales Summary Section . . . . . . . . . . . . . . . . . . . . . . . . . . . . . . . . . 83 Overview . . . . . . . . . . . . . . . . . . . . . . . . . . . . . . . . . . . . . . . . . . . . . . . . 83 Rapid Mart Processing . . . . . . . . . . . . . . . . . . . . . . . . . . . . . . . . . . . . . 84 Rapid Mart Data . . . . . . . . . . . . . . . . . . . . . . . . . . . . . . . . . . . . . . . . . . 89 Profit Center Detail Section . . . . . . . . . . . . . . . . . . . . . . . .*

*. . . . . . . . . . . . . 91 Overview . . . . . . . . . . . . . . . . . . . . . . . . . . . . . . . . . . . . . . . . . . . . . . . . 91 Rapid Mart Processing . . . . . . . . . . . . . . . . . . . . . . . . . . . . . . . . . . . . . 92 Rapid Mart Data . . . . . . . . . . . . . . . . . . . . . . . . . . . . . . . . . . . . . . . . . . 96 Profit Center Summary Section . . . . . . . . . . . . . . . . . . . . . . . . . . . . . . . . . . 98 Overview . . . . . . . . . . . . . . . . . . . . . . . . . . . . . . . . . . . . . . . . . . . . . . . . 98 Rapid Mart Processing . . . . . . . . . . . . . . . . . . . . . . . . . . . . . . . . . . . . . 98 4 SAP BusinessObjects General Ledger Rapid Mart XI 3. 2 for SAP solutions Business Guide Contents Rapid Mart Data . . . . . . . . . . . . . . . . . . . . . . . . . . . . . . . . . . . . . . . . . 104 General Ledger Account Hierarchies . . . . . . . . . . . . . . . . . . . . . . . . . . . . 105 Metadata Section . . . . . . . . . . . . . . . . . . . . . . . . . . . . . . . . . . . . . . . . . . . 108 Rapid Mart Data . . . . . . . . . . . . . . . . . . . . . . . . . . . .*

*. . . . . . . . . . . . . 109 Chapter 4 Reports 111 Overview . . . . . . . . . . . . . . . . . . . . . . . . . . . . . . . . . . . . . . . . . . . . . . . . . 112 Financial Document Details . . . . . . . . . . . . . . . . . . . . . . . . . . . . . . . . . . . 112 Reports . . . . . . . . . . . . . . . . . . . . . . . . . . . . . . . . . . . . . . . . . . . . . . . 113 Recommended Table Joins . . . . . . . . . . . . . . . . . . . . . . . . . . . . . . . . 122 General Ledger Summary . . . . . . . . . . . . . . . . . . . . . . . . . . . . . . . . . . . . 130 General Ledger Summary - Horizontal . . . . . . . . . . . . . . . . . . . . . . . 130 General Ledger Summary - Vertical . . . . . . . . . . . . . . . . . . . . . . . . . 131 Recommended Table Joins . . . . . . . . . . . . . . . . . . . . . . . . . . . . . . . . 140 General Ledger Plan . . . . . . . . . . . . . . . . . . . . . . . . . . . . . . . . . . . . . . . . 143 Reports . . . . . . . . . . . . . . . . . . . . . . . . . . . . . . . . . . . . . . . . . . . . . . . 143 Recommended Table Joins . . . . . . . . . . . . . . . . . . . . .*

*. . . . . . . . . . . 146 Invalid Documents . . . . . . . . . . . . . . . . . . . . . . . . . . . . . . . . . . . . . . . . . . 149 Invalid Financial Documents . . . . . . . . . . . . . . . . . . . . . . . . . . . . . . . 149 Ledger Details . . . . . . . . . . . . . . . . . . . . . . . . . . . . . . . . . . . . . . . . . . . . . 150 Ledger Details - Horizontal . . . . . . . . . . . . . . . . . . . . . . . . . . . . . . . . 150 Ledger Details - Vertical . . . . . . . . . . . . . . . . . . . . . . . . . . . . . . . . . . . 153 Recommended Table Joins . . . . . . . . . . . . . . . . . . . . . . . . . . . . . . . . 155 Ledger Summary . . . . . . . . . . . . . . . . . . . . . . . . . . . . . . . . . . . . . . . . . . . 163 Ledger Summary - Horizontal . . . . . . . . . . . . . . . . . . . . . . . . . . . . . . 163 Ledger Summary - Vertical . . . . . . . . . . . . . . . . . . . . . . . . . . . . . . . . 166 Recommended Table Joins . . . . . . . . . . . . . . . . . . . . . . . . . . . . . . . . 175 Profit Center Details . . . . . . . . . . . . . . . . . . . . . . . . . . . . . . . . . . . . . . . .*

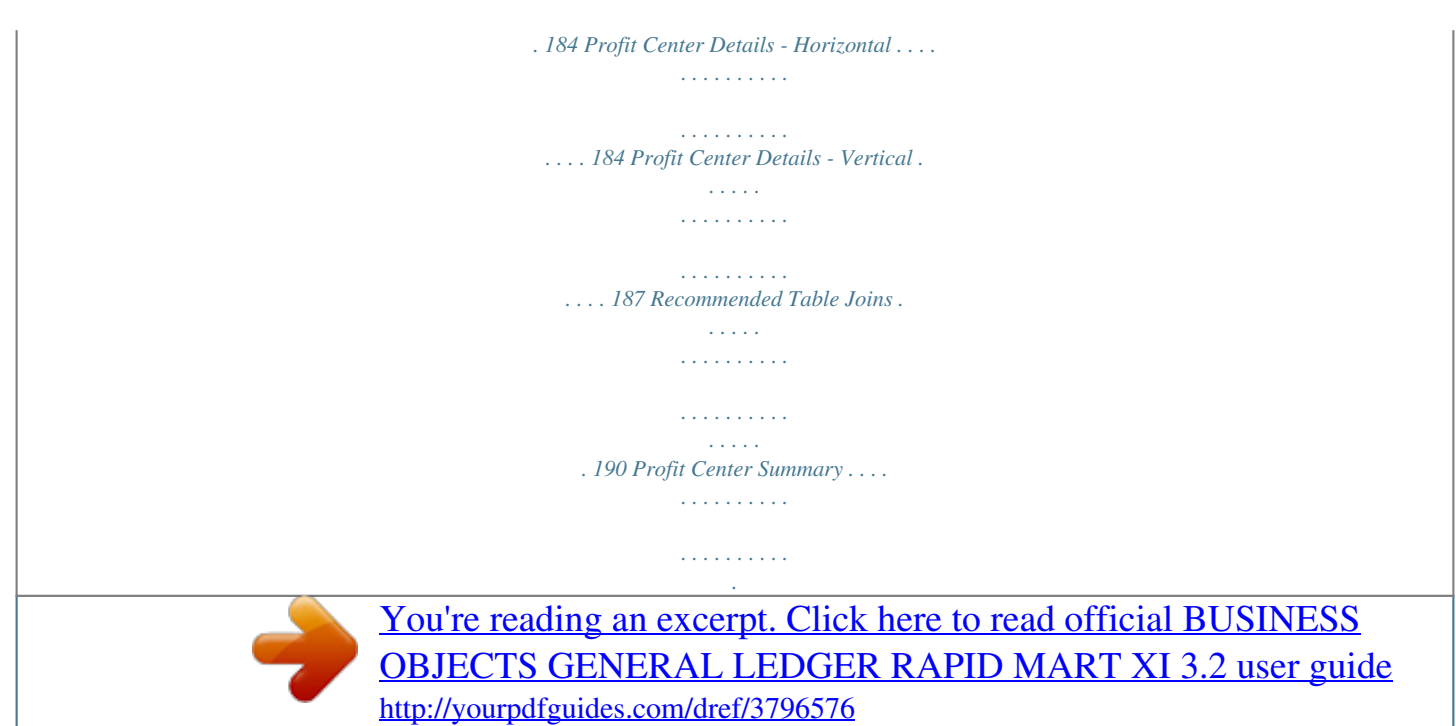

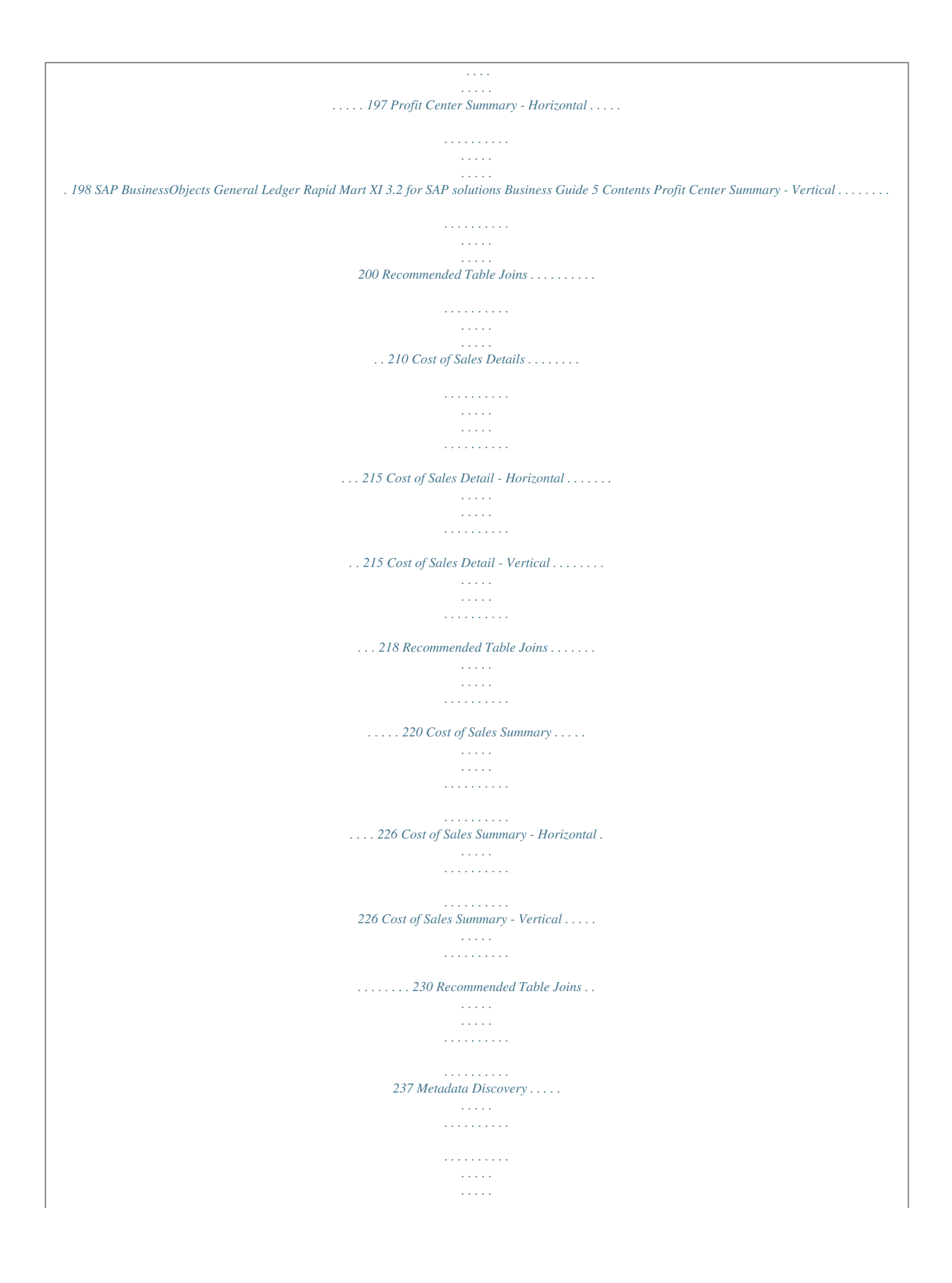

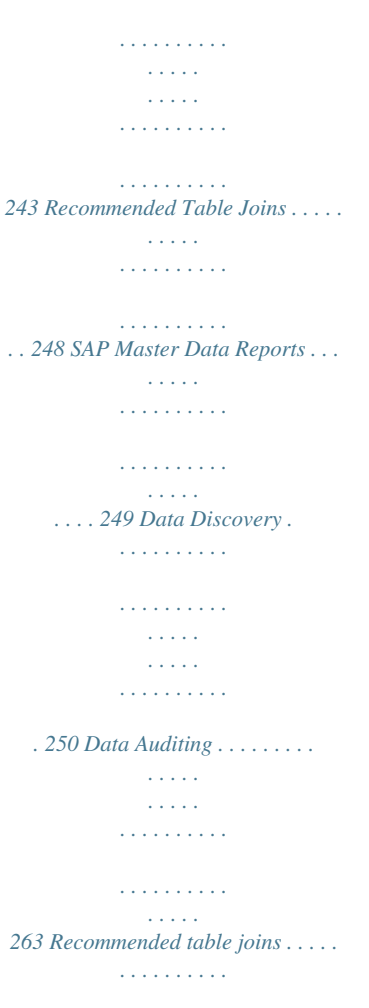

*. . 242 Reports . . . . . . . .*

*. . . . . . . . . . . . . . .*

*. . . 264 6 SAP BusinessObjects General Ledger Rapid Mart XI 3.2 for SAP solututions Business Guide 9 1 Introduction What is a Rapid Mart? You can combine multiple Rapid Marts packages into a single environment to build the foundation for your data warehouse or use them as a staging area for business intelligence applications.*

*SAP BusinessObjects Rapid Marts packages architecture Rapid Marts architecture is driven by SAP BusinessObjects technology. Rapid Mart Architecture: Rapid Marts packages include the following components: 10 SAP BusinessObjects General Ledger Rapid Mart XI 3.2 for SAP solutions Business Guide Introduction What is a Rapid Mart? 1 · · Data Movement Jobs - packaged source-to-target mappings and data transformations. Each job is designed to perform initial and incremental data movement; Data Model & Schema - set of data mart database objects designed with dimensional data modeling approach. Rapid Marts packages for SAP solutions has a single integrated data model. The schema are available for Oracle, SQL Server IBM DB2, and Teradata; Semantic Layer (Universes) - SAP BusinessObjects metadata packages for efficient query generation. There can be one or more universes per Rapid Mart. Each universe is developed using Rapid Marts design principles to ensure compatibility, code readability, and component reuse. In addition, there is one Master universe for development/ maintenance of multiple use objects (like Customer, Material, Currency, etc.); Reports (Samples) - set of 15-20 Web Intelligence reports per Rapid Mart.*

*They represent answers to mostly asked business questions (for example, in the SAP BusinessObjects Sales Rapid Mart, version for SAP solutions - 'What is the monthly Revenue trend by Division for this year?'). The reports are developed using Rapid Mart color/layout templates. Reports are examples of Web Intelligence best practice development (trends, listing, guided analysis, roll ups and downs, etc.). · · SAP BusinessObjects General Ledger Rapid Mart XI 3.2 for SAP solutions Business Guide 11 1 Introduction About this document About this document This document describes the SAP BusinessObjects General Ledger Rapid Mart, version for SAP solutions. This document contains information for a variety of users--information that helps you understand the use of the Rapid Mart, the data in the Rapid Mart, the reports you can create with the Rapid Mart, and how to use and update the Rapid Mart. This document contains the following chapters: · · · Chapter 2: Overview -- Describes the business problems you can solve and the types of analyses you can do with this Rapid Mart Chapter 3: Rapid Mart Subject Areas -- Contains detailed information about each componentized section in the Rapid Mart, including the processes each section captures Chapter 4: Reports -- Provides examples of reports you can produce 12 SAP BusinessObjects General Ledger Rapid Mart XI 3.2 for SAP solutions Business Guide Overview chapter 2 Overview Overview Overview This chapter describes the business problems you can solve with the SAP BusinessObjects General Ledger Rapid Mart, version for SAP solutions and the types of analyses you can do with this Rapid Mart. The information in this chapter is useful for those who want a business-level overview of the Rapid Mart and its benefits.*

*This chapter includes the following topics: · · · · · What you can do with this Rapid Mart Supported analyses Related Rapid Marts Fitting into the accounting process The Rapid Mart Schema What you can do with this Rapid Mart The SAP BusinessObjects General Ledger Rapid Mart, version for SAP solutions is designed to report data from the Finance (FI) module of SAP solutions. Both Classic GL and New GL are included in the Rapid Mart. Classic GL is the*

*General Ledger as implemented before release ECC 5.0 of SAP solutions. New GL was introduced with ECC 5.*

*0 and is a streamlined unified view of financial accounting. Both Classic and New GL are supported by SAP solutions. The Rapid Mart also covers Profit Center Accounting from the Enterprise Controlling (EC) module. A final section includes Metadata from the SAP solutions system to facilitate rapid customization and expansion of Rapid Mart content. The Rapid Mart enables businesses to: · · · · · · Manage and report financial statements Monitor expenses Monitor cost of sales Report profitability Audit financial documents Meet internal accounting needs for users within management, marketing, finance, accounting, sales, and manufacturing.*

*The SAP BusinessObjects General Ledger Rapid Mart, version for SAP solutions gathers information from 7 areas within SAP solutions in support these analyses: · 14 Financial Documents (FI) SAP BusinessObjects General Ledger Rapid Mart XI 3.2 for SAP solutions Business Guide Overview What you can do with this Rapid Mart 2 · · · · · · Ledgers (FI - New GL Ledger) GL Plan and Summary (FI - Standard Ledger) Profit Center Accounting (EC-PCA) Cost of Sales Special Ledger (by Functional Area) Hierarchy (Reporting Sets) Master Data Metadata Information (Data Dictionary and Special Ledgers) The Rapid Mart simplifies the data organization in all 7 areas, making it easier to investigate, analyze, and report on accounting transactions and balances. Also, the Metadata Information simplifies and speeds the analysis required to expand theRapid Mart. Specifically, the Rapid Mart accesses the SAP solutions master, transactional, and metadata tables to create fact and dimension tables.*

 *Like other Rapid Marts, the SAP BusinessObjects General Ledger Rapid Mart, version for SAP solutions is made up of several componentized sections. Each section supports a subject related to analysis of business expenses: · Financial Documents Section -- Financial Documents are the detailed GL account postings from other modules in SAP solutions (such as Sales, Fixed Assets, Accounts Receivable, Accounts Payable, and Materials Management). If you are using New GL, both the postings for non-leading and leading ledgers are included. They comprise the detailed journal entries in SAP solutions Finance (FI) module. This facilitates full audit-ability of the accounting data. The data can be analyzed across approximately 30 different dimensions including GL Account, various monetary currencies, Fiscal Period, Internal Order, Customer, Material, Company Code, Financial Document Type, and many more.*

*Several dimensions are organized as hierarchies (such as Cost Center, Profit Center, Activity, and GL Account). This gives your business the ability to "slice and dice" the data in any combination of dimensions. In New GL, the Financial Documents include separate postings for the leading and non-leading ledgers. · Ledger Section -- (FI - New GL Ledger). This is introduced with the New GL module in SAP solutions version ECC 5.0 or higher. It combines information carried in several Special Ledgers in Classic GL: · · · FI Standard Ledger Section (GL Plan and GL Summary) Profit Center Section Cost of Sales Section SAP BusinessObjects General Ledger Rapid Mart XI 3.2 for SAP solutions Business Guide 15 2 Overview What you can do with this Rapid Mart This section sources data from the New GL Ledger table (FAGLFLEXA, FAGLFLEXP, and FAGLFLEXT). Transactions are categorized as either "Actuals" or "Planned" (Budget) transactions. SAP solutions segregates the data in this manner by storing the "Actuals" and "Planned" transactions in separate database tables. These tables are combined into a single fact table within the Rapid Mart to facilitate budget variance reporting Summarized Ledger reporting is also possible. Again, the ETL process ensures both Horizontal and Vertical representations of the data are available, with up to 16 fiscal periods represented. In addition, precalculated rolling 16 period activity summary allows analysis of various financial ratios. Analysis across several dimensions and hierarchies is possible including: Accounting Document Category, Business Area, Company Code, Controlling Area, Cost Center & Hierarchy, Cost Element & Hierarchy,*

*Monetary Currencies, Fiscal Period, Functional Area & Hierarchy, GL Account Master & Hierarchy, Profit Center & Hierarchy, and Segment · FI Standard Ledger Section -- (GL Plan and GL Summary) Tracks planned (budgeted) and summarized General Ledger balances (both vertically and horizontally) by organization structure, GL Account Hierarchy, fiscal period, and other dimensions. In Classic GL, this is sourced from the GLP0 and GLT0 (Standard Ledger) tables.*

*In New GL, it is a subset of the data in the New GL Ledger (tables FAGLFLEXA, FAGLFLEXP, and FAGLFLEXT). In vertical format, the data is presented with one row per fiscal period. In horizontal format, the data is presented with one row per fiscal year with upto 16 fiscal periods represented on each row of data. In addition, precalculated Rolling 16 period activity summary allows analysis of various financial ratios. Sometimes SAP solutions only presents the horizontal format, and sometimes only the vertical.*

*In all cases, the Rapid Mart ETL process supplies the missing vertical or horizontal format with Hierarchy Flattening Transforms, and Pivot Transforms. Analysis is possible across several dimensions including organization structure, fiscal period, monetary currencies, and GL Account with its hierarchy. · Profit Center Section -- Tracks planned and actual costs and revenue by profit center, fiscal period, and other dimensions. This section sources data from the EC-PCA Standard Ledger in Classic GL, and from the New GL. 16 SAP BusinessObjects General Ledger Rapid Mart XI 3.2 for SAP solutions Business Guide*

*Overview What you can do with this Rapid Mart 2 In Classic GL, this data is sourced from the GLPCA, GLPCP and GLPCT (EC-PCA Standard Ledger) tables. In New GL, it is a subset of the data in the New GL Ledger (tables FAGLFLEXA, FAGLFLEXP, and FAGLFLEXT). Profit Center Detail transactions are categorized as either "Actuals" or "Planned" (Budget) transactions. SAP solutions segregates the data in this manner by storing the "Actuals" and "Planned" transactions in separate database tables. These tables are combined into a single fact table within the Rapid Mart to facilitate budget variance reporting Summarized Profit Center reporting is also possible.*

*Again, the ETL process ensures both Horizontal and Vertical representations of the data are available, with up to 16 fiscal periods represented. In addition, precalculated rolling 16 period activity summary allows analysis of various financial ratios. Analysis across several dimensions and hierarchies is possible, including organization structure, monetary currency, fiscal period, customer, vendor, etc. The dimensions available with hierarchies available are: Material (with Product Hierarchy), Cost Element, Activity, Profit Center, Cost Center, Internal Order, Functional area, and GL Account. · Cost of Sales Section -- Cost of Sales can also be called Cost of Goods Sold (or COGS). This section sources from the. In Classic GL, this is sourced from the GLFUNCA, GLFUNCP and GLFUNCT (Cost of Sales Special Ledger in SAP solutions) tables. In New GL, it is a subset of the data in the New GL Ledger (tables FAGLFLEXA, FAGLFLEXP, and FAGLFLEXT). In Classic GL, this ledger is not a "standard" ledger (like FI-SL or ECPCA). However, it is bundled with the sample IDES*

*database, and many SAP solutions customers choose to implement it. Cost of Sales is primarily designed to report by Functional Area and its associated hierarchy. Other dimensions available include monetary currencies, fiscal periods, GL Account and its associated hierarchies. Like Profit Center Detail, Cost of Sales transactions are categorized as either "Actuals" or "Planned" (Budget) transactions. SAP solutions segregates the data in this manner by storing the "Actuals" and "Planned" transactions is separate database tables. These tables are combined into a single fact table within the Rapid Mart to facilitate budget variance reporting SAP BusinessObjects General Ledger Rapid*

*Mart XI 3.*

*2 for SAP solutions Business Guide 17 2 Overview What you can do with this Rapid Mart Summarized Cost of Sales reporting is also possible. Again, the ETL process ensures both Horizontal and Vertical representations of the data are available, with up to 16 fiscal periods represented.*

 *In addition, precalculated rolling 16 period activity summary allows analysis of various financial ratios. · Metadata Section -- This section has detailed information on · · · SAP solutions Data Dictionary Special Ledger Metadata Reporting Sets (Set Hierarchies) Since you can define your own Special Ledgers, it is impossible for the Rapid Mart to include all possible combinations you can define. You can use the Data Dictionary and Special Ledger Metadata to facilitate the expansion of the Rapid Mart to include your own custom Special Ledgers.*

*See Chapter 8: Customizing the Rapid Mart for more detail. The Reporting Sets can be used for data discovery of hierarchies available within the SAP solutions system. These correspond to the sets visible in SAP solutions transaction GS03. You can customize the Rapid Mart to include any hierarchies of these hierarchies, including any custom hierarchies unique to your business. · Master Data Section -- The Rapid Mart provides a series of predefined hierarchies. Hierarchies are a group of dimensions with flexible vertically and horizontally flattened structures for: · · · · · · · · Activities Cost Center Cost Elements Functional Area Internal Orders Materials (Product Hierarchy) Profit Centers General Ledger Account Each of these hierarchies can in turn be linked to transaction data from the other sections. The Master Data section facilitates data discovery on all of these hierarchies by presenting them by themselves. They are not linked to transactional data. This allows stand-alone reporting the organizational structure of each hierarchy. Use this information to better understand your own organization structure, and to audit the structure of the hierarchies.*

*18 SAP BusinessObjects General Ledger Rapid Mart XI 3.2 for SAP solutions Business Guide Overview Supported analyses 2 Each of the hierarchies may contain records that are valid in SAP solutions but invalid for the Rapid Mart. This occurs when a node in the hierarchy is defined as both parent and child of itself. This results in a circular dependency that cannot be resolved by the Rapid Mart. The SAP BusinessObjects General Ledger Rapid Mart, version for SAP solutions identifies these records and loads them into separate validation tables. This allows you to correct the data in SAP solutions and then re-load the Rapid Mart. Chapter 3: Rapid Mart Subject Areas discusses each of these sections in more detail and describes how to link them together to form a complete financial analysis solution. Supported analyses The SAP BusinessObjects General Ledger Rapid Mart, version for SAP solutions supports several types of analyses. Business function Financial Documents Type of analysis Transaction Details Measures available in the Rapid Mart · · Drill down to individual financial documents at line item level View financial document postings by posting date, fiscal period, posting key, transaction code, selected GL account/cost center/profit center/ vendor/customer, etc. Flagging Cost Center/Project/ GL Account/Vendor/Transaction which exceeded a maximum threshold Reviewing non-cleared and parked financial documents Monitoring trends in manual journal entries by accounting clerks/by GL account/by cost center/vendor/ customer Profiling document postings Audit and Control · · · · SAP BusinessObjects General Ledger Rapid Mart XI 3.*

*2 for SAP solutions Business Guide 19 2 Overview Supported analyses Business function Planning Type of analysis Activity Measures available in the Rapid Mart · · Reporting on actual and budgeted statistical amounts posted to General Ledger Period Trend analysis of YTD, QTD, and PTD actual/budget balances by GL account Actual vs. Budget amounts comparison for the same or different accounting periods Actual vs. Actual amounts for different accounting periods Balance Sheet analysis - summary and by line Income Statement analysis - summary and by line Cashflow analysis - summary and by line Analysis of revenue and expenses by cost center, profit center, GL account Analyses of cash sources by account cost center, profit center, GL account Time Period comparisons such as this year vs. last year, current period vs. previous period Balance Sheet related ratios snapshot and trends - Current Ratio, Quick Ratio, DSO, DPO, AR Turnover, Days in Inventory, Inventory Turnover, Debt to Equity, etc.*

*Income Statement related ratios snapshot and trends - ROE, ROA, Gross Margin, Profit Margin, EBIT to Sales, etc. Variance Analysis · · Financial Condition Financial Statements · · · · · · Financial Ratios · · 20 SAP BusinessObjects General Ledger Rapid Mart XI 3.2 for SAP solutions Business Guide Overview Supported analyses 2 Business function Cost of Sales (COS) Accounting Type of analysis Detail and Summary Measures available in the Rapid Mart · · Drill down or roll up using functional area hierarchies Transaction and summary information (fixed and variable quantities, units of measure, and values, in multiple currencies) for all functional areas and related GL accounts within a reporting period Cost of Sales trends by period by year Overview of COS incurred on a functional area or functional area hierarchy, by planned and actual values for a reporting period Variance trends for selected periods or years Rolling 16 Period trends Analysis of cost planning efficiency Plan/Actual/Variance for revenues by profit center based on cost of sales valuation approach. Drill up and down using profit center hierarchies. Overhead cost trends analysis by profit center.*

*Review structure of financial hierarchy sets Review pre-defined financial statements Analyze hierarchies with circular dependencies Special Ledger setup discovery Discovery of relationship between application tables Plan/Actual/Variance · · · · · · · · Financial Master Data Accounting Hierarchy Discovery Profitability Analysis Cost Based Profitability · · · SAP solutions Data Dictionary Metadata Browsing · · SAP BusinessObjects General Ledger Rapid Mart XI 3.2 for SAP solutions Business Guide 21 2 Overview Supported analyses Dimensions available to support these analyses The SAP BusinessObjects General Ledger Rapid Mart, version for SAP solutions contains a number of dimension tables that use business intelligence tools to facilitate analysis. The Rapid Mart extracts these tables from SAP solutions master data and customizable tables. The tables include enterprise entities (such as controlling area, business area, company code, vendor and material data) and CO module data (such as activity, value type, controlling object and internal order information).*

 *A complete list of dimensions is presented below: Dimension Account Type Activity & Hierarchy Asset Transaction Type Business Area Chart of Accounts Company Code Controlling Area Cost Center & Hierarchy Cost Element & Hierarchy Credit Control Area Currency Currency Source Currency Type Customer Debit / Credit Indicator Document Category COMMENTS Account Type (DD07T with Domain = KOART) Activity Master (CSLA, CSLT) & Associated Hierarchies TABWT - Asset Trans. Type Text Business Areas - TGSB, TSGBT Chart of Accounts in SAP (T004 and T004T tables) T001 - Company Code master TKA01 - Controlling areas master CSKS - Cost Center Master & Associated Hierarchies CSKA - Cost Element (GL Accounts) Master & Associated Hierarchies T014T - Credit Control Area Names TCURC, TCURT Monetary Currency Currency Source (From DD07T with.DOMNAME = CURSR) Currency Type (from DD07T with DOMNAME = CURTP) General customer master data at the customer level (KNA1) Debit or Credit Flag (from DD07T with DOMNAME = SHKZG) Domain VBTYP (Table DD07T) Sales Document Categ 22 SAP BusinessObjects General Ledger Rapid Mart XI 3.2 for SAP solutions Business Guide Overview Supported analyses 2 Dimension Document Type Financial Document Status Financial Mgmt Area Financial Record Type COMMENTS Internal Order Type attributes from T003O/T003P Debit or Credit Flag (from DD07T with DOMNAME = BSTAT) FM01T - Funds Management Area Texts Loads Special Ledger Record Types dimension (Domain RRCTY) from table DD07T and Cost/Plant Maintenance value types from CO\_WRTTP domain of DD07T table - FINANCIAL\_RECORD\_TYPE Special Ledger Version Table derived from Fisc. Yr. Variants in SAP (tables T009, T009B, T009C, and T009T) TFKB-FKBER - Functional Area reference table & Associated Hierarchies GL Account Master from Tables SKA1 and SKAT in SAP & Associated Hierarchies AUFK - Internal Order Master & Associated Hierarchies Special Ledgers Dimension (Special Ledger - descriptive names) from T881 and T881T Dimension for grouping Ledger - In New GL Only (SAP Applications release 5.*

*0 or higher) MARA - Material Master & Product Hierarchy MARA and MARC Tables - Plant Level Material attributes T008T- Payment Blocks T053S - Classification of Payment Differences (Texts) Financial Version Fiscal Period Functional Area & Hierarchy GL Account & Hierarchy Internal Order & Hierarchy Ledger Master Ledger Group Material & Product Hierarchy Material By Plant Payment Block Payment Reason Code SAP BusinessObjects General Ledger Rapid Mart XI 3.2 for SAP solutions Business Guide 23 2 Overview Supported analyses Dimension Payment Term Plant Post Reverse Reason Posting Key Type Price Control Indicator Profit Center & Hierarchy Project Element & Hierarchy COMMENTS Table of explanations of payment term keys Contains Plant Level Information Posting key information T041CT - Reasons for Reverse Posting (Name) Price Control Flag (DD07T with Domain = VPRSV) CEPC - Profit Center attributes & Associated Hierarchies PRPS, PRTE - Project Element Master dimension & Associated Hierarchies TTYPT - Object Type Names for Accounting The dimension for segmental reporting - In New GL Only (SAP Applications release 5.0 or higher) T074T - Special G/L Indicator Names Time Dimension (Daily) T856T - Transaction type texts Trans. Date Types (DD07T with Domain = CURDT) T006A-Material Unit of Measure attributes Describes level at which stocks are valuated together, generally a company, plant or group of plants. LIFNR - Vendor Master Reference Procedure Segment Special GL Indicator Time Dim Transaction Type Translation Date Type Unit Of Measure Valuation Area Vendor 24 SAP BusinessObjects General Ledger Rapid Mart XI 3.2 for SAP solutions Business Guide Overview Related Rapid Marts 2 Related Rapid Marts Components of the SAP BusinessObjects General Ledger Rapid Mart, version for SAP solutions are related to other SAP BusinessObjects Rapid Mart components. For example, · · · · · Cost related postings are also available in the SAP BusinessObjects Cost Center Rapid Mart, version for SAP solutions Profitability analysis from the revenue reported in the SAP BusinessObjects Sales Rapid Mart, version for SAP solutions Vendor related postings are available in the SAP BusinessObjects Accounts Payable Rapid Mart, version for SAP solutions Customer related postings are available in the SAP BusinessObjects Accounts Receivable Rapid Mart, version for SAP solutions The internal orders in this Rapid Mart include the production planning orders found in the Production Planning Rapid Mart Each of the sections listed in "What you can do with this Rapid Mart" on page 14 is a component. You can identify a component within a Data Services job by a "C\_" prefix before its name. For example, the component that contains cost transactions and the associated reporting dimensions is*

*named C\_CostTransaction\_Section\_SAP. The same components can be used in multiple Rapid Marts. For example, a component that extracts information about materials bought, produced, and sold is needed for a Rapid Mart that supports sales analysis and also for a Rapid Mart that supports inventory analysis. Work flows that extract star schema "dimensions" are components. You can add a component to any Rapid Mart using a simple import procedure. A Data Services job can include multiple instances of a component. For example, each section includes all the required dimension components.*

*Therefore, a job with several sections may include several instances of a particular dimension component. Components are set to execute only once within a job. This "execute once" feature ensures that shared components do not cause duplicate data extraction from SAP solutions. For more information about the "execute once" feature, see the Data Integrator/Data Services Designer Guide. Fitting into the accounting process The accounting process combines account postings from the other modules in SAP solutions, shown below with their corresponding Rapid Mart: SAP BusinessObjects General Ledger Rapid Mart XI 3. 2 for SAP solutions Business Guide 25 2 Overview Fitting into the accounting process · · · · · · Purchasing (SAP BusinessObjects Purchasing Rapid Mart, version for SAP solutions) Materials Management (SAP BusinessObjects Inventory Rapid Mart, version for SAP solutions) Sales & Distribution (SAP BusinessObjects Sales Rapid Mart, version for SAP solutions) Accounts Payable (SAP BusinessObjects Accounts Payable Rapid Mart, version for SAP solutions) Accounts Receivable (SAP BusinessObjects Accounts Receivable Rapid Mart, version for SAP solutions) Production Planning (SAP BusinessObjects Production Planning Rapid Mart, version for SAP solutions) You can combine the sections contained in the SAP BusinessObjects General Ledger Rapid Mart, version for SAP solutions with sections from these other Rapid Marts, to create a comprehensive overview of your financial accounting.*

 *The diagrams below give an overview of the Financial Accounting Process within SAP solutions. Use them as a guide for combining data from different Rapid Marts. 26 SAP BusinessObjects General Ledger Rapid Mart XI 3.2 for SAP solutions Business Guide Overview Fitting into the accounting process 2 SAP BusinessObjects General Ledger Rapid Mart XI 3.2 for SAP solutions Business Guide 27 2 Overview The Rapid Mart Schema The Rapid Mart Schema The following diagrams show an overview of the SAP BusinessObjects General Ledger Rapid Mart, version for SAP solutions components and their relationships. The first diagram shows the Star Schema relationships. The larger central boxes contain the fact tables corresponding to componentized sections; the smaller boxes indicate dimensional components that may apply to multiple sections. 28 SAP BusinessObjects General Ledger Rapid Mart XI 3.2 for SAP solutions Business Guide Overview The Rapid Mart Schema 2 General Ledger Rapid Mart Main Star Schema The second diagram shows the hierarchies and various auxiliary tables · · · · Financial Statement Tables Metadata Tables Rapid Mart Internal Tables Staging Tables SAP BusinessObjects General Ledger Rapid Mart XI 3.*

*2 for SAP solutions Business Guide 29 2 Overview The Rapid Mart Schema · Invalid Data (Bad) Tables 30 SAP BusinessObjects General Ledger Rapid Mart XI 3.2 for SAP solutions Business Guide Overview The Rapid Mart Schema 2 SAP BusinessObjects General Ledger Rapid Mart XI 3.2 for SAP solutions Business Guide 31 2 Overview The Rapid Mart Schema 32 SAP BusinessObjects General Ledger Rapid Mart XI 3.2 for SAP solutions Business Guide Rapid Mart Subject Areas chapter 3 Rapid Mart Subject Areas Overview Overview Each section in the SAP BusinessObjects General Ledger Rapid Mart, version for SAP solutions pertains to a particular subject area. This chapter describes each section and the processes each section captures. The information in this chapter is useful for readers who use the Rapid Mart to develop reporting solutions for the SAP solutions Finance module and need to understand the data in the Rapid Mart and how it relates to SAP solutions. This chapter discusses: · · · · · · · · · · · · · Financial Analysis Basics New GL and Classic GL Financial Document Section Ledger Detail Section (New GL only) Ledger Summary Section (New GL only) General Ledger Plan Section General Ledger Summary Section Cost of Sales Detail Section Cost of Sales Summary Section Profit Center Detail Section Profit Center Summary Section General Ledger Account Hierarchies Metadata Section Financial Analysis Basics The SAP BusinessObjects General Ledger Rapid Mart, version for SAP solutions details and processes transactional, summary, and master data obtained from Financial accounting transactions, cost objects, and other areas. These include: · Cost Objects · · · · · · Cost Centers Internal Orders Activities Financial Organization Structure Cost Elements Profit Centers 34 SAP BusinessObjects General Ledger Rapid Mart XI 3.2 for SAP solutions Business Guide Rapid Mart Subject Areas Financial Analysis Basics 3 · · · · Vendors Customers Accounting Hierarchies Monetary Currencies Each of these areas is detailed on the following pages. Cost Objects With Cost Objects, costs are identified according to how they are incurred.*

*They are not an accounting system as such, but rather a detailed recording of data that forms the basis for cost accounting. They are used to post accounting transactions that describe such configured entities as Activities, and Cost Centers. SAP solutions ties the various Cost Objects together with Cost Elements (a type of GL Account). Different types of Cost Objects will post to the same Cost Element. Thus, the Cost Element is used to consolidate these transactions. Cost Centers SAP solutions's cost center accounting sub-module tracks where costs occur in your company. Cost centers can be defined in several ways. For example, you can define each low-level organizational unit that has responsibility for managing costs as a cost center. As these organizational units incur costs, such as payroll, rent, and utilities, SAP solutions posts the costs to the unit's cost center. Cost centers can also be defined by functional requirement, allocation criteria, activities or services provided, geographic location, or by area of responsibility.*

*Initially, cost center transactions are posted by other parts of SAP solutions, such as materials management (MM). An assignment field in the transaction directs the costs to a cost center. Depending on the type of cost center, some or all of a transaction's costs may be assigned to other cost centers or controlling objects. For example, a cafeteria provides internal services to other cost centers and might allocate its operating costs to those cost centers. SAP solutions can allocate costs when work is completed, when other business events take place, or at the end of each accounting period. SAP solutions can allocate costs based on specific measurements, such as number of employees in a cost center or on the actual cost incurred. SAP BusinessObjects General Ledger Rapid Mart XI 3.2 for SAP solutions Business Guide 35 3 Rapid Mart Subject Areas Financial Analysis Basics Internal Orders SAP solutions allows companies to track an internal order throughout its life cycle, from creation through the planning and posting of actual costs, up to final settlement. SAP solutions uses internal orders to receive cost postings that track the costs associated with a particular accounting entity--be it an event, a transitional activity, or type of activity. By using internal orders, SAP solutions enables and preserves detailed information regarding the types and amount of costs that these accounting entities incur.*

*At the end of each accounting period, SAP solutions can use the settlement function to allocate the order costs to the responsible cost center. Internal orders can receive cost postings through various types of transactions, and can also pass costs along to other objects in CO. When an internal order receives a cost posting that adds to the cost balance it carries (such as FI postings or goods issues from MM), SAP solutions considers the transaction to be a debit posting to the order. When a transaction reduces the costs on an order (such as settlement to receivers either internal or external to CO), SAP solutions considers the transaction to be a credit posting to the order. Activities You can use the Activities to provide a business process oriented, crossfunctional view of overhead costs in addition to the traditional, locationoriented view provided by Cost Center Accounting.*

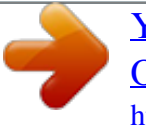

 *Activities thus enhance Financial Accounting. An Activity allocates process quantities based on resource and process drivers, allowing you to define cost allocation more exactly along the Value Added Chain that is possible with overhead rates. Likewise, an Activity enhances product costing by assigning the sources of costs to their originating business processes. Cost center resources can allocate to business processes based on their true utilization of activities. In contrast to traditional overhead cost accounting, Activities give a fairer assignment of the overhead costs to products, customers, distribution channels, and other objects.*

*36 SAP BusinessObjects General Ledger Rapid Mart XI 3.2 for SAP solutions Business Guide Rapid Mart Subject Areas Financial Analysis Basics 3 Financial Organization Structure The Financial Organization Structure from SAP solutions that is covered by the Rapid Mart is shown in the diagram below: Controlling Area Chart of Accts Cost Center Profit Center Company Code Gen. Ldgr. Accts Key: Arrows indicate a "one to many" relationship: one many Business Area Fin. Mgmt Area Fin Example: One Controlling Area can have many Company Codes Functional Areas (not shown above) are another optional organization related classification of cost accounting transactions.*

*You can freely define these to categorize the accounting transactions in addition to other organizational elements. Some examples of Functional Areas are: · · · · · · · · · Sales & Marketing Administration Manufacturing Direct Production Costs Research & Development G/L accounts Cost Elements Cost Centers Activities Functional Areas can be associated with: SAP BusinessObjects General Ledger Rapid Mart XI 3.2 for SAP solutions Business Guide 37 3 Rapid Mart Subject Areas Financial Analysis Basics Cost Elements SAP solutions can classify a transaction according to the nature of the cost being posted to a given cost object (such as cost center or internal order). Each cost element maps back to a general ledger account specified in SAP solutions's financial accounting (FI) module. There are two types of cost elements: · Primary -- Directly incurred costs.*

*Primary cost elements are those relevant to cost accounting in the SAP solutions CO (Controlling). A general ledger expense account in the FI module must contain the cost element before it can be created in the CO. Secondary -- Costs previously incurred and posted that are being reassigned to another cost object. Secondary cost elements are used exclusively for certain types of internal CO transactions. These transactions have no corresponding general ledger accounts or other definition in FI. · When SAP solutions posts an FI transaction that uses an expense account with a primary cost element, it checks that there*

*is a valid CO object assignment--such as to a cost center or an internal order--for that line item. SAP solutions does not post an expense in FI unless the expense is passed as a cost to CO at the same time. Profit Centers Profit Centers are organizational units in Accounting that reflect a management-oriented structure of the organization for the purpose of internal control. Operating results for profit centers can be analyzed using either the cost-of-sales approach or the period accounting approach. A profit center represents an organizational subunit that operates independently on the market and bears responsibility for its own costs and revenues.*

*You organize your organization into profit centers by assigning the master data of each profit-relevant objects (materials, cost centers, orders, projects, sales orders, assets, cost objects, and profitability segments) to a profit center By analyzing the fixed capital as well, you can expand your profit centers for use as investment centers. In the Rapid Mart, Profit Centers are only associated with the Profit Center Subject areas. 38 SAP BusinessObjects General Ledger Rapid Mart XI 3.2 for SAP solutions Business Guide Rapid Mart Subject Areas Financial Analysis Basics 3 Vendors Business partner to whom amounts are payable for goods delivered/ services performed. Examples of such services/goods include: · · · Goods acquired Business services received The transfer of a right In the Rapid Mart, vendors are derived on FI Transactions associated with Purchase Orders. Customers Business partner who purchases goods for delivery or has services performed. Examples of such services/goods include: · · · Goods acquired Business services received The transfer of a right In the Rapid Mart, customers are derived on FI Transactions associated with Sales Orders. Accounting Hierarchies The General Ledger Rapid Mart has 7 hierarchy dimensions that report financial breakdowns in the same manner as SAP solutions. These hierarchies are organized in both horizontal and vertical format. They are: · · · · · · · Activity Cost Center Cost Element Functional Area Internal Orders General Ledger Accounts.*

*(For more detail on the General Ledger Account Hierarchies, see the section General Ledger Account Hierarchies in this chapter) Profit Center A hierarchy* is an ordered series of related objects. An example of a hierarchy is time, or "date", which may group objects as Year, Quarter, and Month. You can use drill *up or down to perform multi-dimensional analysis with a hierarchy. SAP BusinessObjects General Ledger Rapid Mart XI 3.2 for SAP solutions Business Guide 39 3 Rapid Mart Subject Areas Financial Analysis Basics Horizontal hierarchies are organized so that all levels (or nodes) appear as columns on a single row of data.*

*Vertical hierarchies represent each level or node with an individual row of data. Monetary Currencies SAP solutions defines many types of monetary currency. This section will explain which of these types we use in the General Ledger Rapid Mart, and how we use them. Special Ledgers Each of these subject areas in the General Ledger Rapid Mart is a Special Ledger. Note: Ledger Detail and Ledger Summary appear in New GL only. See "New GL and Classic GL" on page 42 for more details. · · · · · · · · Ledger Detail Section (New GL only) Ledger Summary Section (New GL only) General* Ledger Plan Section General Ledger Summary Section Cost of Sales Detail Section Cost of Sales Summary Section Profit Center Detail Section Profit Center *Summary Section The monetary currencies used on Special Ledgers fall into three distinct categories · · · Transaction currency: Also called Document currency. This is the currency in which the business transaction was originally entered in the FI-SL system. Second currency: Also called Local currency.*

 *This is the currency that you want to enter in your ledger in addition to the transaction currency. In many cases the Local Currency is also the Company Code Currency. Third currency: Also called Group currency. This is the currency that you want to enter in your ledger in addition to the transaction currency and the second currency (previously known as the group currency). Note: In the Profit Center Detail and Summary Sections, the Group Currency is also called the "Object" Currency or "Profit Center Currency". 40 SAP BusinessObjects General Ledger Rapid Mart XI 3.*

*2 for SAP solutions Business Guide Rapid Mart Subject Areas Financial Analysis Basics 3 You can assign different currency types to your ledgers. When you define a ledger, the system proposes the possible currency combinations. When you install your database tables, the system also prompts you to enter currency information for the posting (for example, the currency for posting to the ledger). The transaction currency code is derived from the source transaction of the Special Ledger. Depending on your business, there can be many transaction currencies in a Special Ledger. The 2nd and 3rd currency codes are assigned in SAP solutions table T882. You can assign different 2nd and 3rd currency codes for each combination of Ledger and Company Code. Example: the Cost of Sales Ledger (Ledger ID = `0F') might have these currency types defined: Company Code 1000 3000 4000 R100 S300 Ledger Identifier 0F 0F 0F 0F 0F Currency Type 2 (Local) EUR USD CAD EUR USD Currency Type 3 (Group) EUR EUR EUR EUR EUR Financial Documents Financial Documents carry these currencies: · · · · Transaction Currency: Also called Document currency. This is the currency in which the financial document was originally entered. Local Currency: This is the Company Code currency.*

*Group Currency: This is the currency defined for the SAP solutions client in table T000. Update Currency: Used for Euro conversion in European Union. The update currency is the currency, in addition to the local (company) currency, in which the transaction figures are updated in the general ledger. You specify whether the document or account currencies should also be the update currency in the G/L account master record. The system converts the update currency in the documents, if you set the indicator Balances in local currency only for the corresponding G/L account in the G/L account master record, and the local currency of the G/L account is affected by the changeover.*

*SAP BusinessObjects General Ledger Rapid Mart XI 3.2 for SAP solutions Business Guide 41 3 Rapid Mart Subject Areas New GL and Classic GL Monetary Currency Matrix This is a cross-reference showing which monetary currencies are valid in each of the Subject Areas of the Rapid Mart. Monetary Currency Name Alternate Names Ledger Currency Subject Areas Financial Document GL Plan GL Summary Profit Center Detail & Summary Cost of Sales Detail & Summary Ledger Detail & Summary (New GL) Transaction Document Local Group Company Code 1. Object 2. Profit Center 3.*

*Client 1st Ledger Currency 2nd Ledger Currency 3rd Ledger Currency X X X X X X X X X X X X X X X X X X Update Controlling Area X X Note: 1. 2. 3. Group Currency is called Object or Profit Center Currency in the Profit Center subject areas Group Currency is the SAP solutions Client's currency in Financial Documents Controlling Area Currency is provided as a reference only in Profit Center Detail and Summary subject areas. No measures are denominated in this currency. The controlling area is a group of companies. Therefore, this currency can consolidate the transactions of several companies. New GL and Classic GL Release ECC 5.0 of SAP solutions, introduced a new General Ledger Module, while the previous module continues to be fully supported. For purposes of this documentation these modules are called Classic GL and New GL.*

*Customers have the choice of using either Classic or New GL in their SAP solutions systems. The General Ledger Rapid Mart is designed to work with implementations of SAP solutions running either Classic GL or New GL. 42 SAP BusinessObjects General Ledger Rapid Mart XI 3.2 for SAP solutions Business Guide Rapid Mart Subject Areas Financial Document Section 3 New GL offers a unified view of Financial and Management Accounting with several benefits to our customers: · · · · · · Single source of truth Support for legal, segment, and management reporting Full multi-dimensional analyses Balanced books (real-time) across dimensions. Parallel accounting (multiple ledgers) Support for US GAAP, IAS, regulatory requirements, etc. Both Classic GL and New GL are fully supported in the Rapid Mart. There are two Data ServicesTM jobs in the Rapid Mart, one for Classic GL and one for New GL. Simply run the job appropriate for your installation. Each job runs the proper work flows and data flows for the implementation chosen. Financial Document Section Overview The Financial Document Section extracts the detailed financial transactions (journal entries) from SAP solutions.*

*Financial Documents are the accumulated GL related transactions from all other SAP solutions modules. These include postings from SD, CO, MM, etc. Financial Documents also include adjusting entries made directly in the FI module. The transactions are broadly categorized into 5 Account Types, based on their source modules: ACCOUNT TYPE DESCRIPTION A D K M S Assets Customers Vendors Material G/L Accounts (Direct Entry) SAP BusinessObjects General Ledger Rapid Mart XI 3.2 for SAP solutions Business Guide 43 3 Rapid Mart Subject Areas Financial Document Section Account Type broadly identifies the source module as shown in this diagram.*

*Additionally, if you are using New GL, the Financial Documents include postings for both the leading ledger and non-leading ledgers. This concept of leading and non-leading ledgers originated in the New GL module available in release ECC 5.0 or higher of SAP solutions. Rapid Mart Processing Extracted Financial Document data are stored in the FINANCIAL\_DOCUMENT\_FACT table and its dimension tables. This includes both leading and non-leading ledger postings if you are using New GL.*

*44 SAP BusinessObjects General Ledger Rapid Mart XI 3.2 for SAP solutions Business Guide Rapid Mart Subject Areas Financial Document Section 3 Dimensions This section includes the following dimensional attributes, and their associated dimension tables: Attribute Account Type Activity & Hierarchy Dimension Table Name(s) ACCOUNT\_TYPE ACTIVITY, ACTIVITY\_HIER, ACTIVITY\_HIER\_BAD, ACTIVITY\_HIER\_HZ, ACTIVITY\_HIER\_VR ASSET\_TRANSACTION\_TYPE BUSINESS\_AREA CHART\_OF\_ACCOUNTS COMPANY\_CODE CONTROLLING\_AREA COST\_CENTER, COST\_CENTER\_HIER, COST\_CENTER\_HIER\_BAD, COST\_CENTER\_HIER\_HZ, COST\_CENTER\_HIER\_VR CREDIT\_CONTROL\_AREA CURRENCY\_SOURCE CURRENCY\_TYPE CUSTOMER DEBIT\_CREDIT\_INDICATOR DOCUMENT\_TYPE & DOCUMENT\_CATEGORY FINANCIAL\_DOCUMENT\_STATUS FINANCIAL\_MGMT\_AREA FISC\_PERIOD GL\_ACCOUNT\_HIER, GL\_ACCOUNT\_HIER\_BAD, GL\_ACCOUNT\_HIER\_HZ, GL\_ACCOUNT\_HIER\_STAGE, GL\_ACCOUNT\_HIER\_VR, GL\_ACCOUNT\_MASTER Asset Transaction Type Business Area Chart of Accts Company Code Controlling Area Cost Center & Hierarchy Credit Control Area Currency Source Currency Type Customer Debit / Credit Indicator Document Type Financial Document Status Financial Mgmt Area Fiscal Period GL Account & Hierarchy SAP BusinessObjects General Ledger Rapid Mart XI 3.*

*2 for SAP solutions Business Guide 45 3 Rapid Mart Subject Areas Financial Document Section Attribute Internal Order & Hierarchy Dimension Table Name(s) INTERNAL\_ORDER, INTERNAL\_ORDER\_HIER, INTERNAL\_ORDER\_HIER\_BAD, INTERNAL\_ORDER\_HIER\_HZ, INTERNAL\_ORDER\_HIER\_VR MATERIAL PRODUCT\_HIERARCHY MATERIAL\_BY\_PLANT CURRENCY PAYMENT\_BLOCK PAYMENT\_REASON\_CODE PAYMENT\_TERM PLANT POST\_REVERSE\_REASON POSTING\_KEY\_TYPE PRICE\_CONTROL\_INDICATOR PROFIT\_CENTER, PROFIT\_CENTER\_HIER, PROFIT\_CENTER\_HIER\_BAD, PROFIT\_CENTER\_HIER\_HZ, PROFIT\_CENTER\_HIER\_VR PROJECT\_ELEMENT, PROJECT\_ELEMENT\_HIER, PROJECT\_ELEMENT\_HIER\_BAD, PROJECT\_ELEMENT\_HIER\_HZ, PROJECT\_ELEMENT\_HIER\_VR REFERENCE\_PROCEDURE SEGMENT SPECIAL\_GL\_INDICATOR TIME\_DIM TRANSACTION\_TYPE TRANSLATION\_DATE\_TYPE UNIT\_OF\_MEASURE VALUATION\_AREA Material Material Material By Plant Monetary Currency Payment Block Payment Reason Code Payment Term Plant (or Factory) Post Reverse Reason Posting Key Type Price Control Indicator Profit Center & Hierarchy Project Element & Hierarchy Reference Procedure Segment (New GL only) Special GL Indicator Time Dimension Transaction Type Translation Date Type Unit of Measure Valuation Area Special Ledger Group (New GL only) LEDGER\_GROUP 46 SAP BusinessObjects General Ledger Rapid Mart XI 3.2 for SAP solutions Business Guide Rapid Mart Subject Areas Financial Document Section 3 Fact Table Fields The Financial Document Section extracts data from the SAP solutions Financial Document Header and Line Item tables (tables BKPF and BSEG respectively). In New GL, it also extracts from table BSEG\_ADD. The Financial Document Transaction Detail table (FINANCIAL\_DOCUMENT\_FACT) contains the following measures: Measure Column Name AMT\_LOC AMT\_LOC\_02 AMT\_LOC\_03 AMT\_PAYMNT AMT\_TRX QTY\_BASE\_UOM QTY\_ENTRY\_UOM QTY\_PURCH\_PRICE\_UOM Description Amount in Local currency (Company Code Currency) Amount in Second Local Currency Amount in Third Local Currency Amount in Payment Currency Amount in document currency (Transaction Currency) Quantity in Base Unit of Measure Quantity in Entry Unit of Measure Quantity in Purchase Order Price Unit of Measure Additionally, the FINANCIAL\_DOCUMENT\_FACT carries these other monetary and other values. They can easily be converted to measures as you require: Value Column Name AMT\_DISCNT\_TAKEN\_LOC AMT\_DISCNT\_TAKEN\_TRX Description Prompt Payment discount taken in Local (Company Code) Currency Prompt Payment discount taken in document currency (Transaction Currency) AMT\_ELIGBL\_FOR\_DISCNT\_ Amount eligible for Prompt Payment TRX Discount in Transaction Currency AMT\_INVOICE\_FOREIGN AMT\_INVOICE\_LOC AMT\_NET\_PAYMNT AMT\_TAX\_LOC Invoice Value in Foreign Currency Invoice amount in Local (Company Code) Currency Net Payment Amount Tax amount in Local Currency (Company Code Currency) SAP BusinessObjects General Ledger Rapid Mart XI 3.2 for SAP solutions Business Guide 47 3 Rapid Mart Subject Areas Financial Document Section Value Column Name AMT\_TAX\_TRX AMT\_UPDT DISCNT\_PERIOD\_01 DISCNT\_PERIOD\_02 NET\_DUE\_PERIOD Description Tax amount in Document Currency (Transaction Currency) Amount In Update Currency First Prompt Payment Discount Period - In Days Second Prompt Payment Discount Period In Days Net Payment Terms Period - in Days 48 SAP BusinessObjects General Ledger Rapid Mart XI 3.2 for SAP solutions Business Guide Rapid Mart Subject Areas Financial Document Section 3 Rapid Mart Data The Financial Document section includes detailed information at the transaction level (stored in FINANCIAL\_DOCUMENT\_FACT). FINANCIAL\_DOCUMENT\_FACT and associated dimension tables are organized as a star schema as shown below.*

*Financial Document Section SAP BusinessObjects General Ledger Rapid Mart XI 3.2 for SAP solutions Business Guide 49 3 Rapid Mart Subject Areas Financial Document Section The Financial Document Section also includes several hierarchies and a table for invalid Financial Documents. These are shown below: You can analyze Financial Documents along several dimensions: · Hierarchy Dimensions: · · · · · · · · · · · · · · · · · Activity and Activity Hierarchies Cost Center and Cost Center Hierarchies GL Account and GL Account Hierarchies Internal Orders and Internal Order Hierarchies Material and Product Hierarchies Profit Center and Profit Center Hierarchies Fiscal Periods (Fiscal Year, Quarter, Month, etc.) Time Dimension (Calendar Year, Quarter, Month, etc.) Currency Currency Type Currency Source Business Area Chart Of Accounts Company Code Time Monetary Currencies Financial Organization 50 SAP BusinessObjects General Ledger Rapid Mart XI 3.2 for SAP solutions Business Guide Rapid Mart Subject Areas Financial Document Section 3 · · · · · · · · · · · · Controlling Area Ledger Ledger Group (New GL only) Financial Doc. Type Transaction Type Posting Key Type Account Type Asset Transaction Type Type Dimensions Unit of Measure Segment (New GL only) Blocks and Flags · · · · · · · · · · · · · · Payment Block Document Status Credit or Debit Indicator Customer Vendor Business Partners Using the Financial Documents section, you can answer questions like: What is the trend in manual journal entry postings? Which are the top 10 accounts and/or cost centers by the number of journal entries posted within the current period? What accounts and/or departments have experienced no journal postings for the current period? What high value entries have been posted either manually or in the adjustment period? How may corrections were posted by each user? What are details of a specific Financial Document? Were there any large releases or reserves or additions to Liability accounts before year end? Did any cost centers experience a greater than 50% increase in total postings? SAP BusinessObjects General Ledger Rapid Mart XI 3.2 for SAP solutions Business Guide 51 3 Rapid Mart Subject Areas Ledger Detail Section (New GL only) Ledger Detail Section (New GL only) Overview The Ledger Detail section consolidates information previously available across several Special and Standard*

*Ledgers in Classic GL: · · · General Ledger Plan Cost of Sales Detail Profit Center Detail In New GL, loading Ledger Detail is a pre-requisite for populating these other sections, as each is a subset of data in the Ledger Detail. This combined functionality allows for multi-dimensional analysis from one source of the truth. Multiple reporting sources have been combined into one.*

*The Ledger Detail section obtains information from the New GL Standard Ledger in SAP solutions. Ledger Summary Section (New GL only) (discussed later in this chapter) is a part of the same Standard Ledger.*